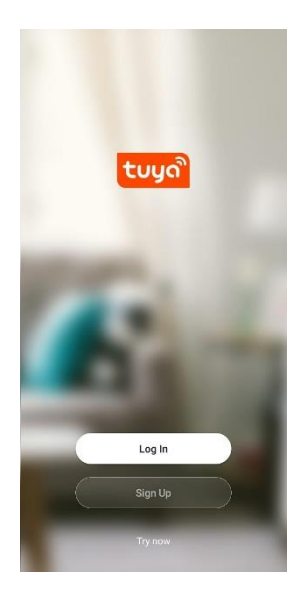

# **Ghid rapid de utilizare**

Folosiți Amazon Echo pentru controlarea dispozitivelor inteligente

1

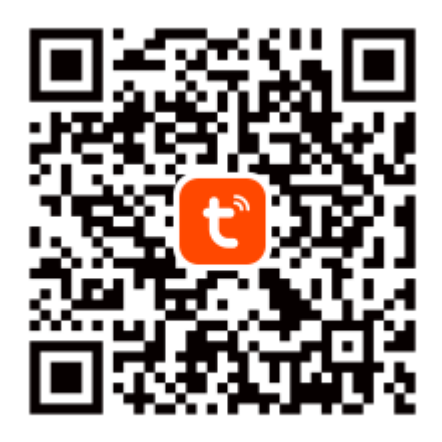

# Tuya Smart App

Scanați codul QR sau descărcați aplicația Smart Life din App Store sau Android Market.

## **Opțiunea 1 Adăugare manuală (Porniți rețeaua Wi-Fi a telefonului)**

## **1.1 Adăugarea dispozitivului:**

Faceți clic pe "+" pentru a adăuga un dispozitiv. (Porniți rețeaua Wi-Fi a telefonului)

## **1.2 Mergeți la Add the Smart Bulb (Adăugare bec inteligent) (Add Manually - Adăugare manuală):**

Faceți clic pe butonul "Lighting" (Iluminat) pentru a alege sursa de lumină (Wi-Fi) sau sursa de lumină (BLE + Wi-Fi)

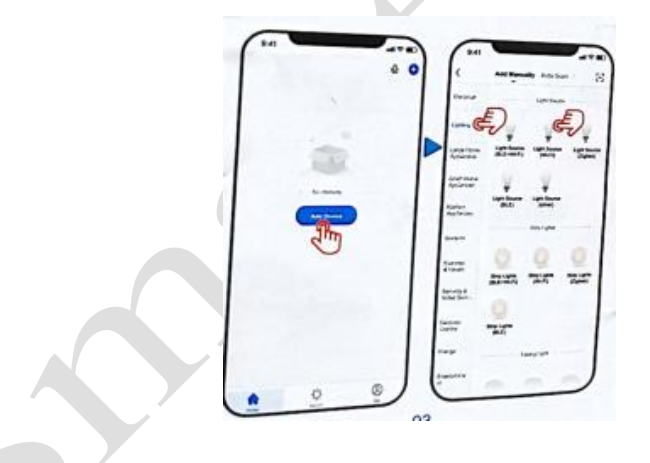

## **1.3 Adăugarea rețelei:**

Selectați rețeaua Wifi de 2,4 GHz și introduceți parola. Dacă rețeaua este de 5 GHz, treceți la rețeaua de 2,4 GHz; Resetați dispozitivul în cele 2 moduri de mai jos:

## **Modul EZ**

Adăugați manual echipamentele de iluminat și selectați conexiunea WiFi; porniți alimentarea electrică la bec de la întrerupător, aprindeți și stingeți în mod repetat becul de la întrerupător pentru a activa becul în stare de clipire rapidă.

Așteptați până când becul clipește rapid (aproximativ 0,5 secunde pe clipire).

Faceți clic pe butonul de confirmare.

## **Modul AP**

Dacă becul nu poate fi conectat prin modul EZ, încercați să faceți clic pe "AP Mode" (Modul AP) în colțul din dreapta sus.

Porniți alimentarea electrică la bec de la întrerupător.

Când becul clipește rapid, aprindeți și stingeți în mod repetat becul de la întrerupător pentru a vă asigura că indicatorul luminos clipește încet. Faceți clic pe butonul de confirmare.

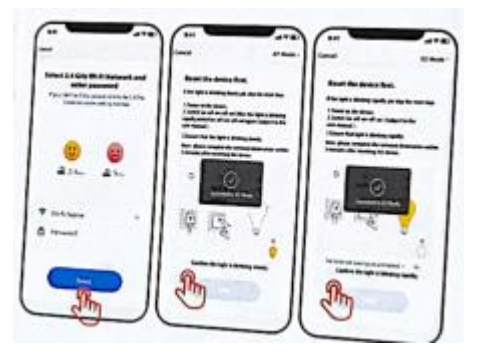

## **1.4 Adăugarea dispozitivului:**

Când adăugați dispozitive și scanați dispozitive, asigurați-vă că este bună conexiunea Wi-Fi (sau asigurați-vă că rețeaua WiFi este de 2,4 GHz).

În cazul în care conectarea dispozitivului depășește timpul de conectare, faceți clic pe butonul "Cancel" (Anulare), asigurați-vă din nou că rețeaua este Wi-Fi de 2,4 GHz, comutați în modul AP, apoi reîncepeți conectarea.

## **1.5 Adăugarea dispozitivului:**

Înregistrați dispozitivul în Cloud și inițializați dispozitivul, apoi conectați-vă.

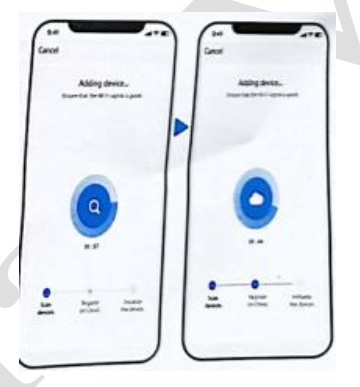

# **1.6 Adăugarea dispozitivului:**

După ce ați adăugat dispozitivul, puteți face clic pe "Smart Bulb" (Bec inteligent) pentru a redenumi dispozitivul și apoi clic pe butonul "Done" (Terminat) pentru a regla becul inteligent.

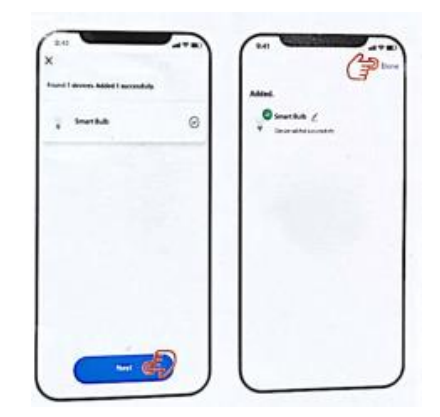

## **Opțiunea 2 Scanare automată (Porniți Bluetooth-ul și rețeaua Wi-Fi telefonului)**

## **2.1 Adăugarea dispozitivului:**

Faceți clic pe "+" pentru a adăuga un dispozitiv.

## **2.2 Mergeți la Add the Smart Bulb (Adăugare bec inteligent) (Auto Scan - Scanare automată):**

3.2.1. Recunoașteți becul inteligent în mod automat, apoi faceți clic pe butonul "Go to add" (Mergeți la adăugare) pentru a vă conecta. (**Bluetooth poate scana automat dispozitivul**)

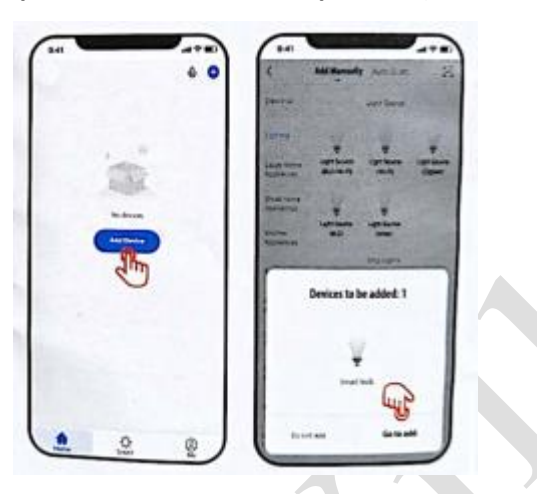

## **2.3**

Faceți clic pe "+" în partea dreaptă lângă "Bluetooth Device" (Dispozitiv Bluetooth) pentru a adăuga Wi-Fi;

## **2.4**

Conectați becul inteligent prin rețea Wi-Fi 2,4 GHz; introduceți numele și parola rețelei Wi-Fi.

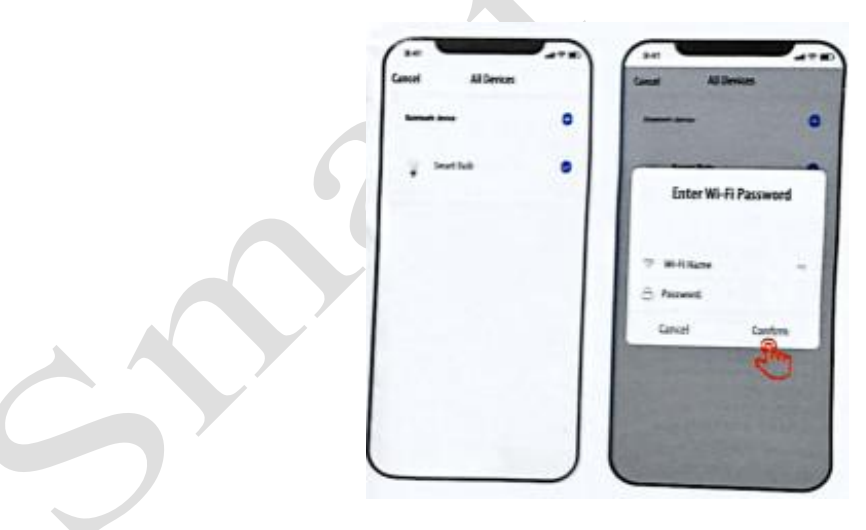

## **2.5**

Când conectați dispozitivul, așezați router-ul, telefonul mobil și dispozitivul cât mai aproape posibil;

## **2.6**

După conectarea dispozitivului, îl puteți redenumi. Faceți clic pe butonul "Done" (Terminat) pentru a regla becul inteligent.

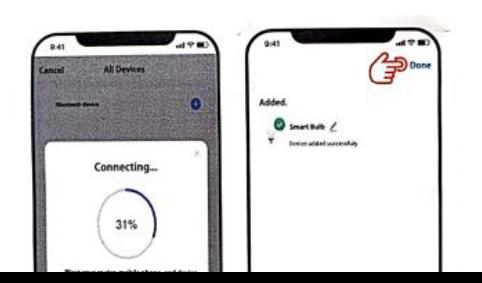

**Reglarea becului inteligent:**

**Reglarea temperaturii culorii becului inteligent:** Lumină rece și lumina caldă;

**Reglarea culorii luminii (există 160.000 de culori disponibile):** Reglare luminozitate și saturație;

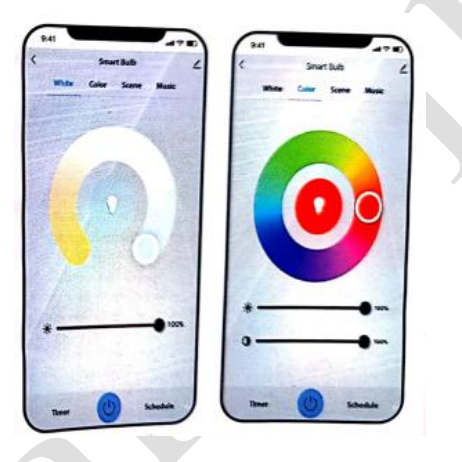

## **Moduri multiple de scenă:**

Noapte, Citire, Muncă, Timp liber, Discret, Colorat, Orbitor și Minunat. Faceți clic pe butonul "Edit" (Editare) pentru a edita Numele scenei, Culoarea scenei, Modul flash color, Modul flash color și Viteza flash color, apoi faceți clic pe "submit" (trimitere);

## **Funcția de recunoaștere vocală:**

Schimbați culorile în funcție de ritmul muzicii.

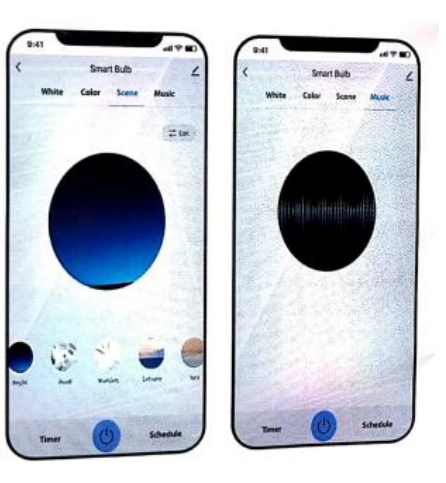

**Crearea unui Grup pentru Iluminat**

1. Faceți clic pe "Create a home" (Creare casă).

2. Editați numele, setați locația casei și selectați camerele. Faceți clic pe "Save" (Salvare) în colțul din dreapta telefonului.

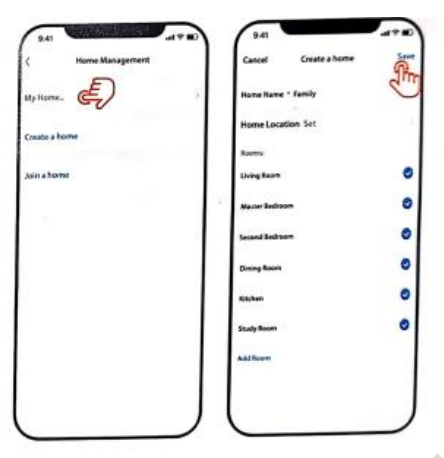

3. Reveniți la interfața principală "Home" (Acasă), faceți clic în colțul din stânga al telefonului pentru gestionare.

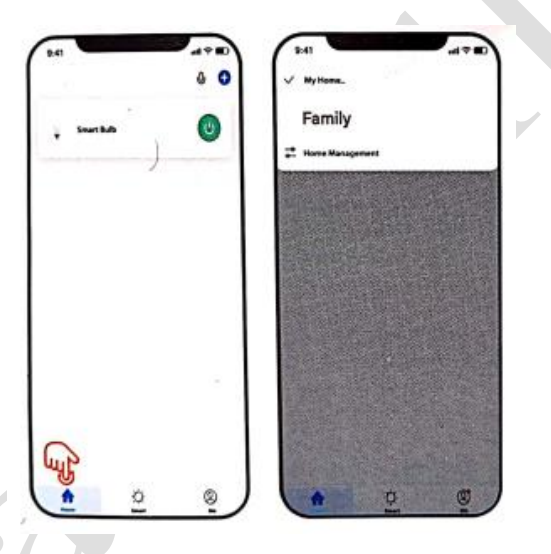

## **Activarea abilității Tuya Smart în aplicația Alexa**

Alegeți "Skills" (Abilități) din bara de opțiuni și apoi căutați "Tuya Smart" în listă.

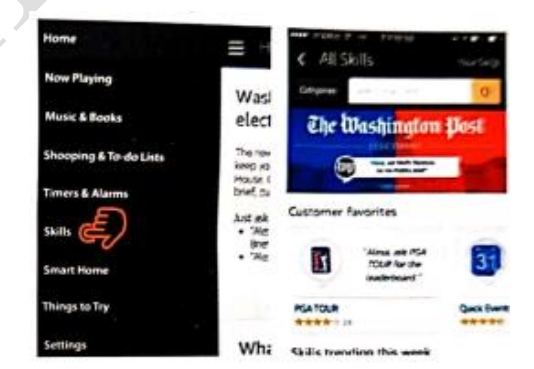

Selectați Tuya Smart în rezultatele căutării, apoi faceți clic pe "Enable Skill" (Activare abilitate).

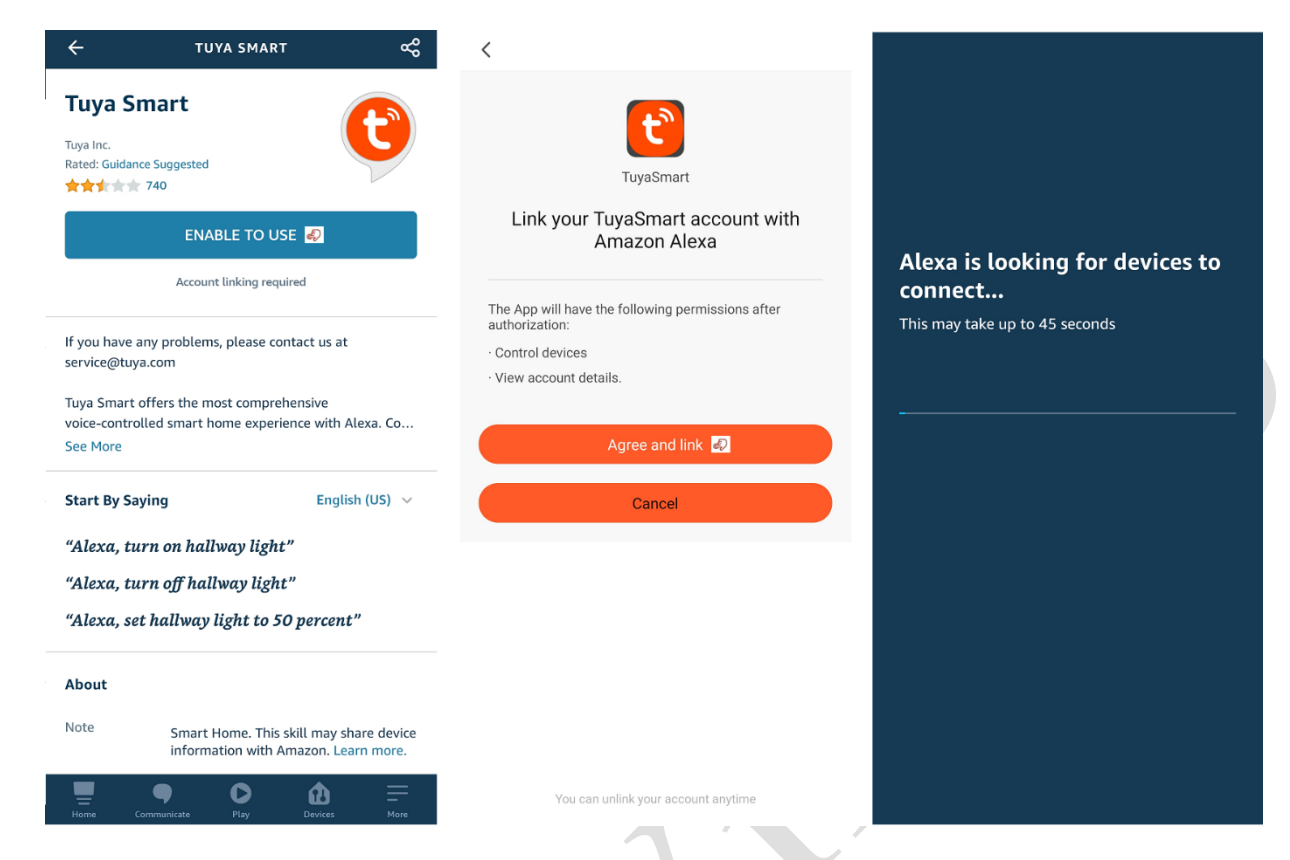

Apoi introduceți numele de utilizator și parola pe care le-ați înregistrat anterior. Opțiune disponibilă numai în Statele Unite.

## **Control vocal pentru becul inteligent**

După realizarea operațiunii de mai sus, puteți controla becul prin Echo.

#### **Descoperirea dispozitivelor**

Pentru început, trebuie să spuneți lui Echo:

Echo (sau Alexa), descoperă dispozitivele mele.

Echo va începe să caute dispozitivele care sunt adăugate în aplicația Smart Life, căutare ce va dura aproximativ 20 secunde, apoi vă va spune rezultatul.

De asemenea, puteți face clic pe "Discover devices" (Descoperire dispozitive) în aplicația Alexa, după care vor fi afișate dispozitivele care au fost găsite.

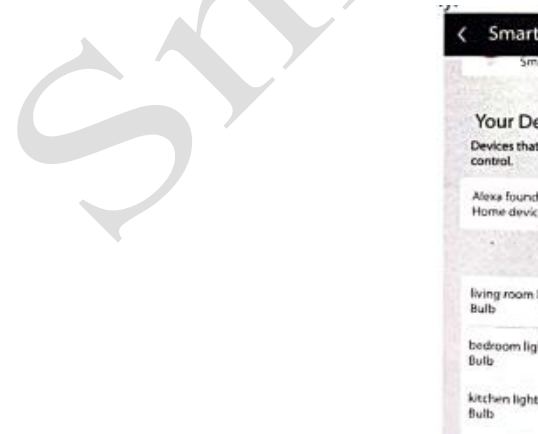

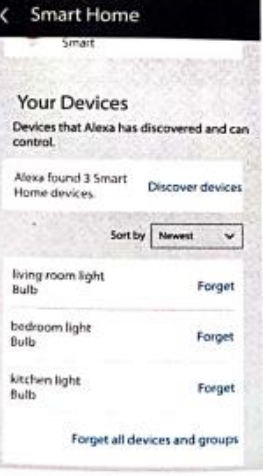

# **Control vocal dispozitive**

## **Atenție:**

Numele dispozitivului trebuie să fie în concordanță cu cel adăugat în aplicația Tuya Smart. De asemenea, puteți grupa becurile și puteți da instrucțiuni pentru a le controla împreună.

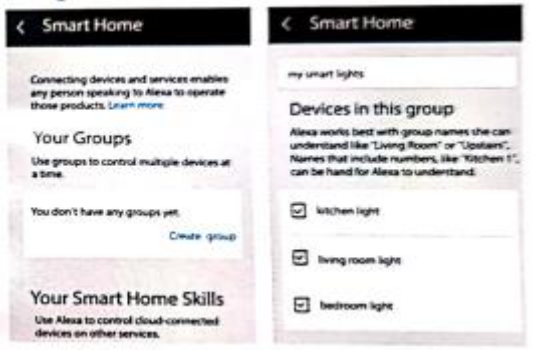

## **Atenție:**

Echo este unul dintre numele de trezire și poate fi oricare dintre următoarele trei nume (Setting - Setare): Alexa, Echo, Amazon.

## **Listă abilități**

Puteți controla dispozitivele prin instrucțiuni de tipul celor ce urmează:

- Alexa (sau Echo), aprinde [lumina în dormitor] Alexa (sau Echo), stinge [lumina în dormitor]
- Alexa (sau Echo), setează [lumina în dormitor] la 50% Alexa (sau Echo), mărește [lumina în dormitor] la 50%
- Alexa (sau Echo), diminuează [lumina în dormitor] la 50% Alexa (sau Echo), setează [caloriferul inteligent] la 34
- Alexa (sau Echo), ridică [caloriferul inteligent] cu 4 Alexa (sau Echo), diminuează [caloriferul inteligent] cu 2